# SQL Stored Procedures and Application Modernization

John Valance Division 1 Systems johnv@div1sys.com

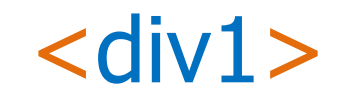

www.div1sys.com

All materials © 2017: Division 1 Systems

## About John Valance

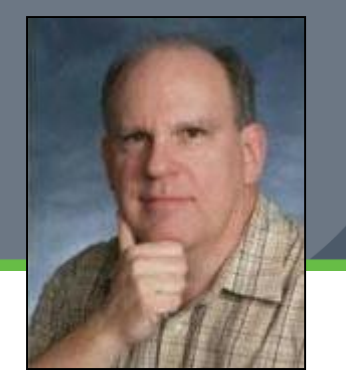

- •**Independent Consultant for past 15 years**
- •**Founder and CTO of Division 1 Systems (www.div1sys.com)**
	- Specialty is helping IBM shops develop web apps and related skills
	- Training, mentoring, project management, consultation and coding
- •**30+ years IBM midrange experience (S/38 thru IBM i)**
- •**15+ years of web development experience**
	- $\triangleright$  Web scripting language of choice = PHP
- •**Frequent presenter on web development topics**
- •**Erstwhile Trainer for Zend Technologies**
	- ▶ Taught Intro to PHP for RPG programmers
- •**Zend Certified Engineer**

# Stored Procedures: What, Why, Who?

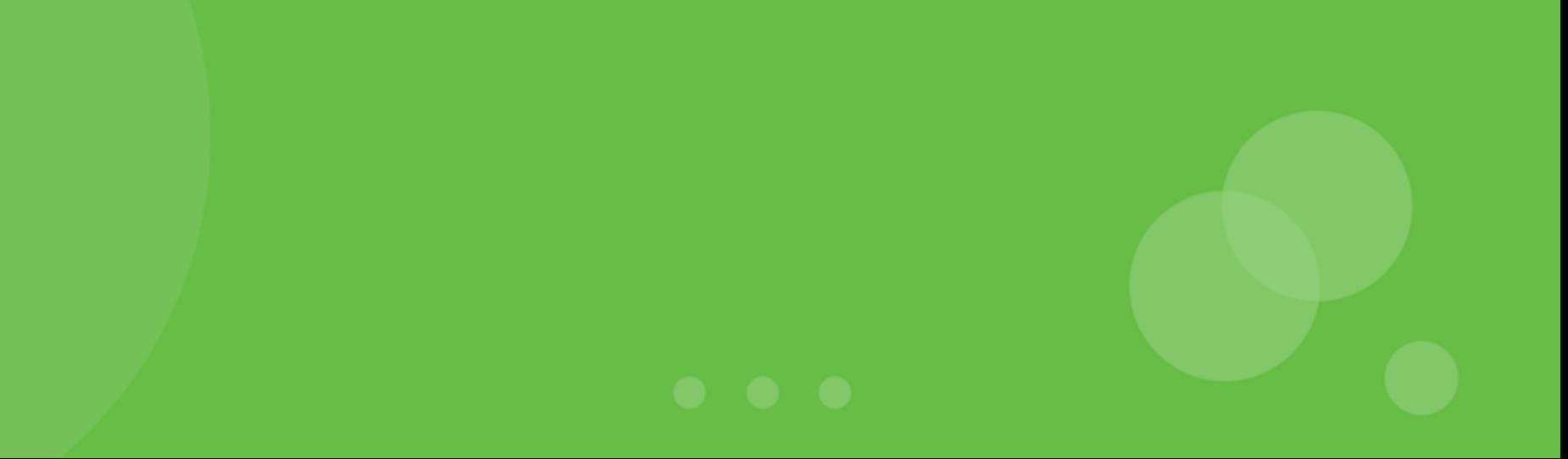

## What We Will Cover

#### •**Introduction**

- Who, What, Why
- **Application Modernization**
- •**Creating Stored Procedures**
- •**SQL Procedure Language**
	- Language Syntax and Capabilities
- •**Creating UDFs**
- •**IBM i Considerations**
- •**Examples from the trenches (time permitting)**

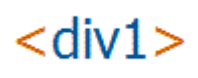

### What Are Stored Procedures?

#### • **Any program object on IBM i**

- **Known to DB2 via CREATE PROCEDURE statement**
- **2 types:** 
	- ▶ SQL (written in SQL/PL)
	- ▶ External (RPG, CL, any language)
	- ▶ We will focus on SQL stored procedures
- **Can be called from any environment that supports SQL**
- **Can have parameters for input / output**
- **Can return result sets**
- **Can be selected from the database repository**
	- SELECT \* FROM QSYS2/SYSPROCS WHERE ROUTINE\_SCHEMA = 'MYLIBR'

## What is SQL/PL?

- •**SQL Procedure Language**
- •**Allows SQL scripts to be built**
	- Any SQL statements, plus variables, conditions, loops, etc.
	- ▶ Data-centric programming
- •**DB2 SQL/PL is proprietary** 
	- but all major DB vendors have proprietary PL
- •**Compiled using an SQL client (ACS recommended)**
- •**Generates an ILE/C language program, with embedded SQL calls**

## Simple example - sp\_Cust

```
create or replace procedure jvalance.sp cust ()
language sql
result sets 1
                  Ť
begin
    -- declare the cursor for the select statement
   declare c1 cursor with return for
        select trim(STATE) as STATE,
                ZIP,
                CUST id,
                COMPANY,
                trim(LASTNAME) || ', ' || trim(FIRSTNAME) AS NAME
        from zendsvr6.sp cust
       where COUNTRY = 'US'order by STATE, ZIP;
```
-- open the cursor to return results to the caller open c1;

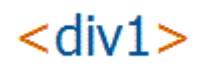

## Running sp\_Cust from ACS

#### •**ACS = Access Client Solutions**

- ▶ Formerly known as Client Access
- ▶ Has an SQL client which is perfect for developing stored procedures on IBM i

```
755 -- Testing:
756 call jvalance.sp_cust();
757
```
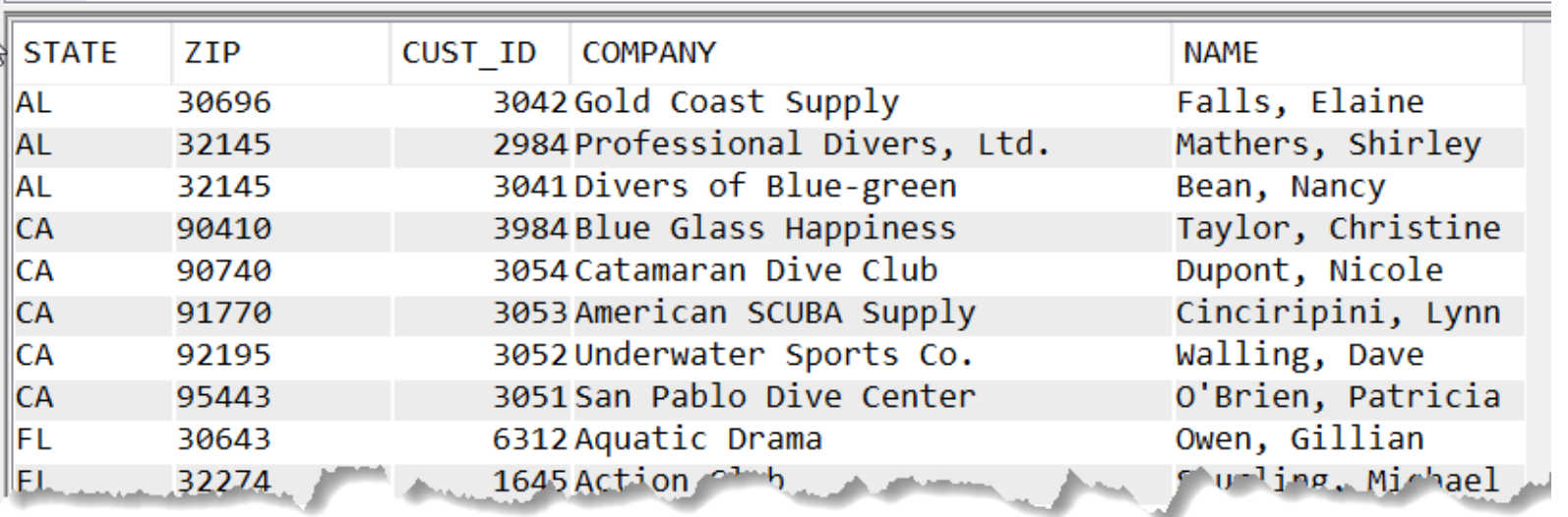

#### <div1

## What Can I Build with SQL/PL?

- •**Stored procedures**
- •**User Defined Functions (UDF)**
- •**Triggers – before & after (add/change/delete)**

## Redbooks / References

#### **New Redbook – April 2016!!**

- **SQL Procedures, Triggers, and Functions on IBM DB2 for i**
	- <http://www.redbooks.ibm.com/abstracts/sg248326.html>
	- Download the PDF!!
- **Also:**
	- ▶ DB2 for i SQL reference [https://www.ibm.com/support/knowledgecenter/ssw\\_ibm\\_i\\_72/db2/rbafzprintthis.htm](https://www.ibm.com/support/knowledgecenter/ssw_ibm_i_72/db2/rbafzprintthis.htm)
	- ▶ SQL Programming Guide:

[https://www.ibm.com/support/knowledgecenter/ssw\\_ibm\\_i\\_73/sqlp/rbafykickoff.htm](https://www.ibm.com/support/knowledgecenter/ssw_ibm_i_73/sqlp/rbafykickoff.htm)

## Benefits of SQL Stored Procedures

- **Declarative, standardized programming language**
	- $\triangleright$  Puts SOL in the driver's seat
- **Centralize business logic**
	- **Data-Centric programming**
	- ▶ Business logic close to the DBMS
- **Simplicity of application code**
	- ▶ No embedded SQL
	- $\triangleright$  No ORM issues
- **Impact of change insulation** 
	- $\triangleright$  No level checks
	- ▶ Loose coupling between DB and apps
- **Leverage SQL enhancements**
	- $\triangleright$  Features and performance
- **Security** 
	- No SQL injection
	- Define authority on stored procedures vs. tables/views
- **Performance**
	- Execution plan / Precompiled
- **Modernize DB interface**
	- Similar to a View
	- ▶ Renamed fields, Derived fields
	- Provide simple interface to complex legacy DB structure

/cdiv

## Whom Is This For?

- **IT Managers / Directors**
	- ▶ Don't replace Refactor!
- **RPG Programmers**
	- Modernize your database skills
	- ▶ You probably know SQL already
- **Database Administrators**
	- $\triangleright$  Play an active role in application modernization

#### • **Project Managers**

- **Focus on database issues**
- ▶ Delegate programming

#### • **Web Application Developers**

- ▶ Browser applications
- ▶ Ajax developers
- ▶ API / Web Service Developers
- **Users of Analysis & Reporting Tools**
	- ▶ Excel spreadsheets / VBA apps
	- Crystal Reports and other reporting tools

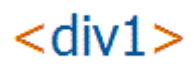

## Application Modernization

#### **What is the Goal of Modernization?**

- **Interoperability between systems**
	- Client / Server
- **Responsiveness to changing business requirements**
	- ▶ Centralization of business rules
	- ▶ Changing landscape of devices and interfaces
- **Speed of Development**
	- ▶ Rapid prototyping and testing of business logic with SQL
- **Ease of Maintenance**
	- ▶ Use of standardized languages

# Building Procedures with SQL/PL

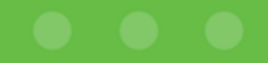

```
create or replace procedure jvalance.sp cust ()
language sql
result sets 1
                   Τ
begin
    -- declare the cursor for the select statement
   declare c1 cursor with return for
        select trim(STATE) as STATE,
                ZIP,
                CUST id,
                COMPANY,
                trim(LASTNAME) || ', ' || trim(FIRSTNAME) AS NAME
        from zendsvr6.sp cust
        where COUNTRY = 'US'order by STATE, ZIP;
    -- open the cursor to return results to the caller
   open c1;
```
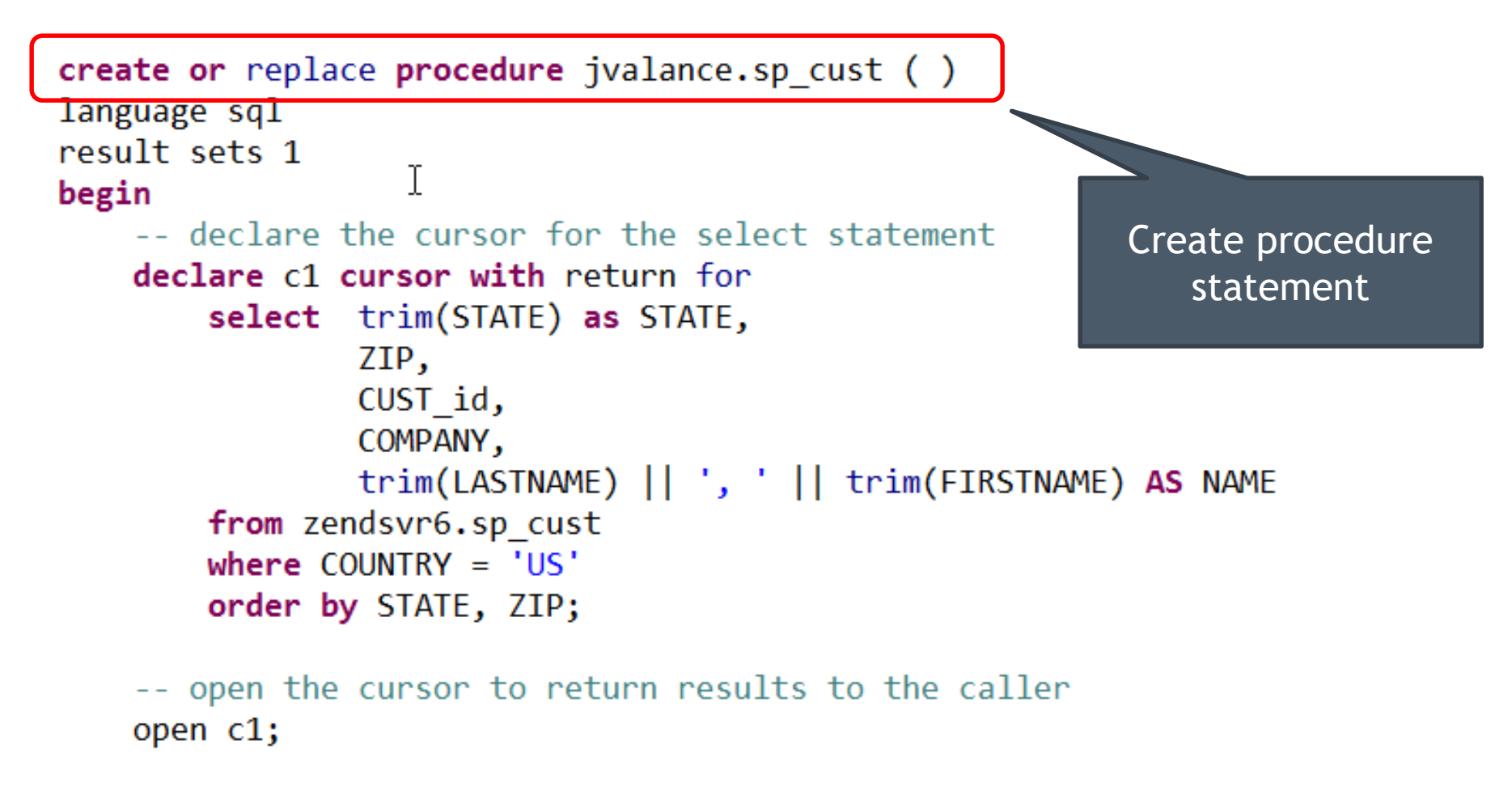

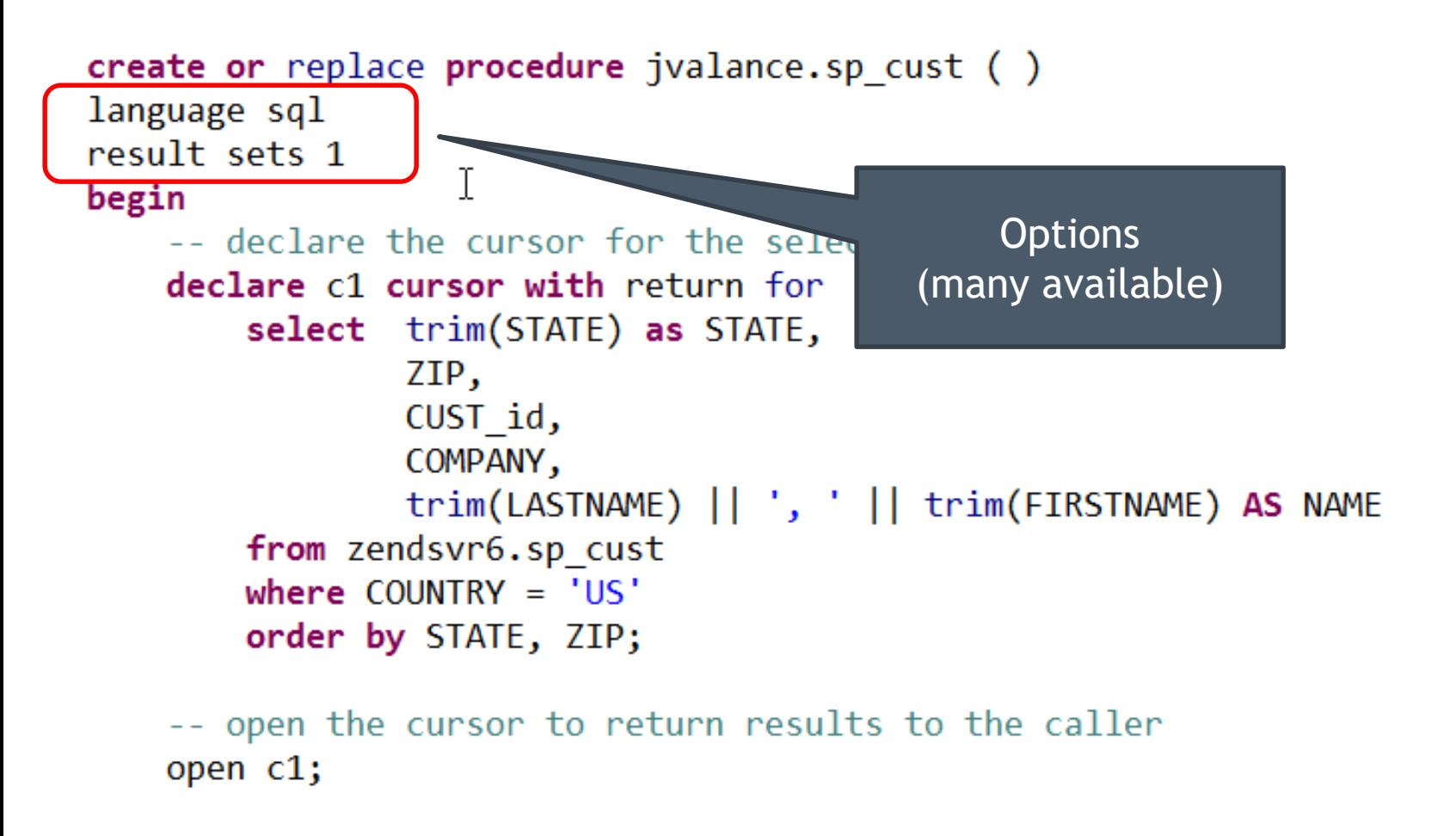

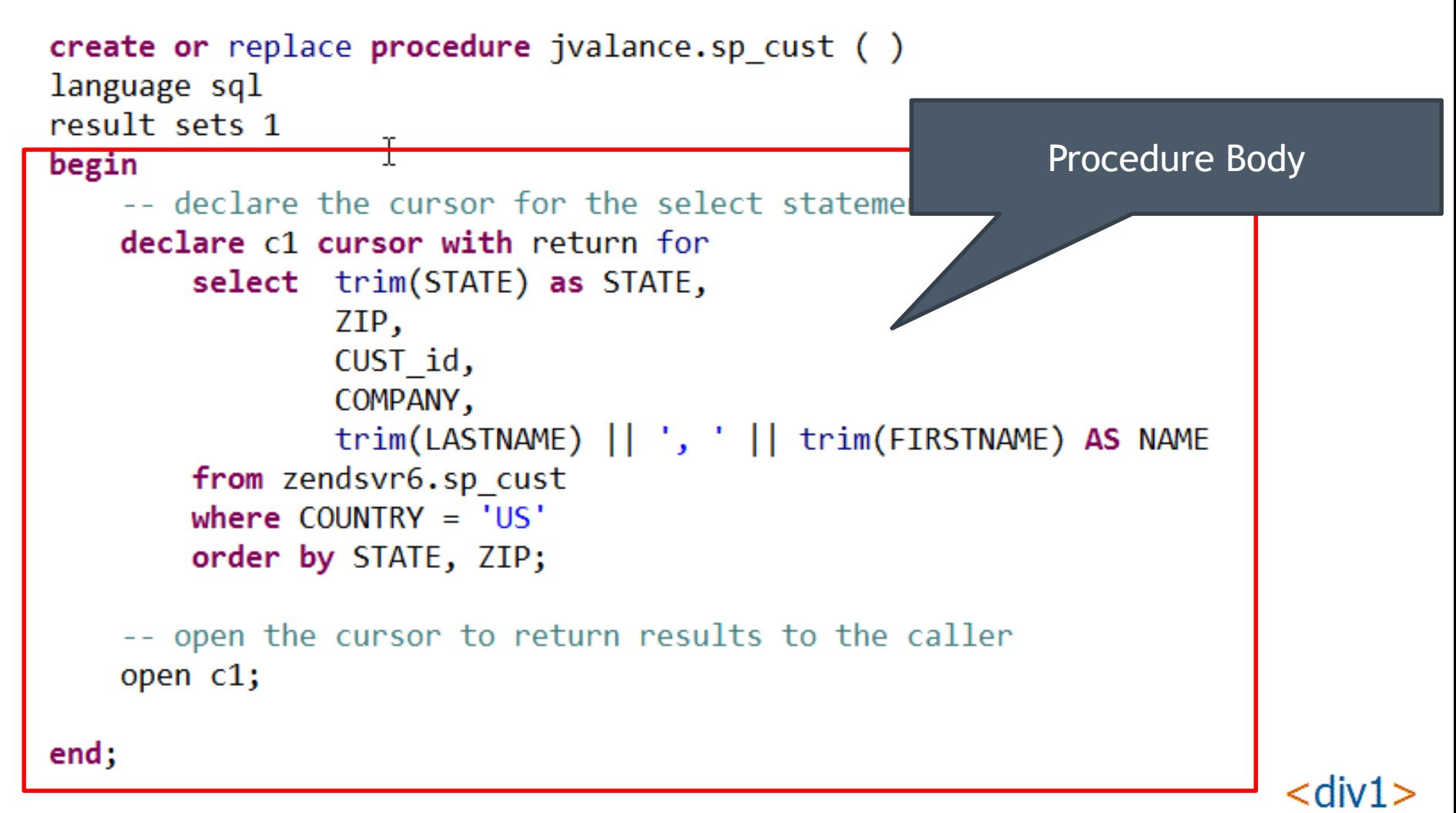

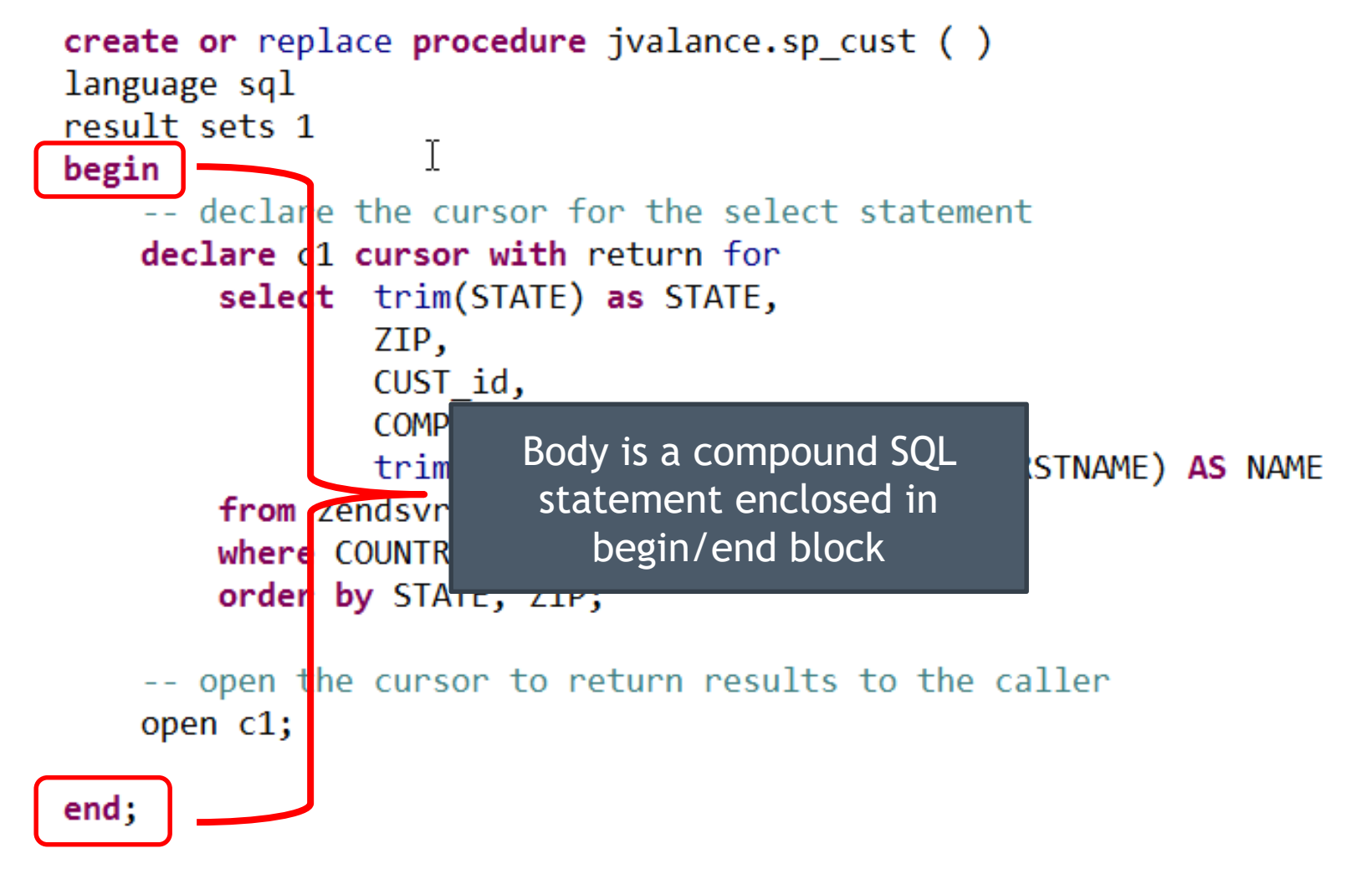

<div1

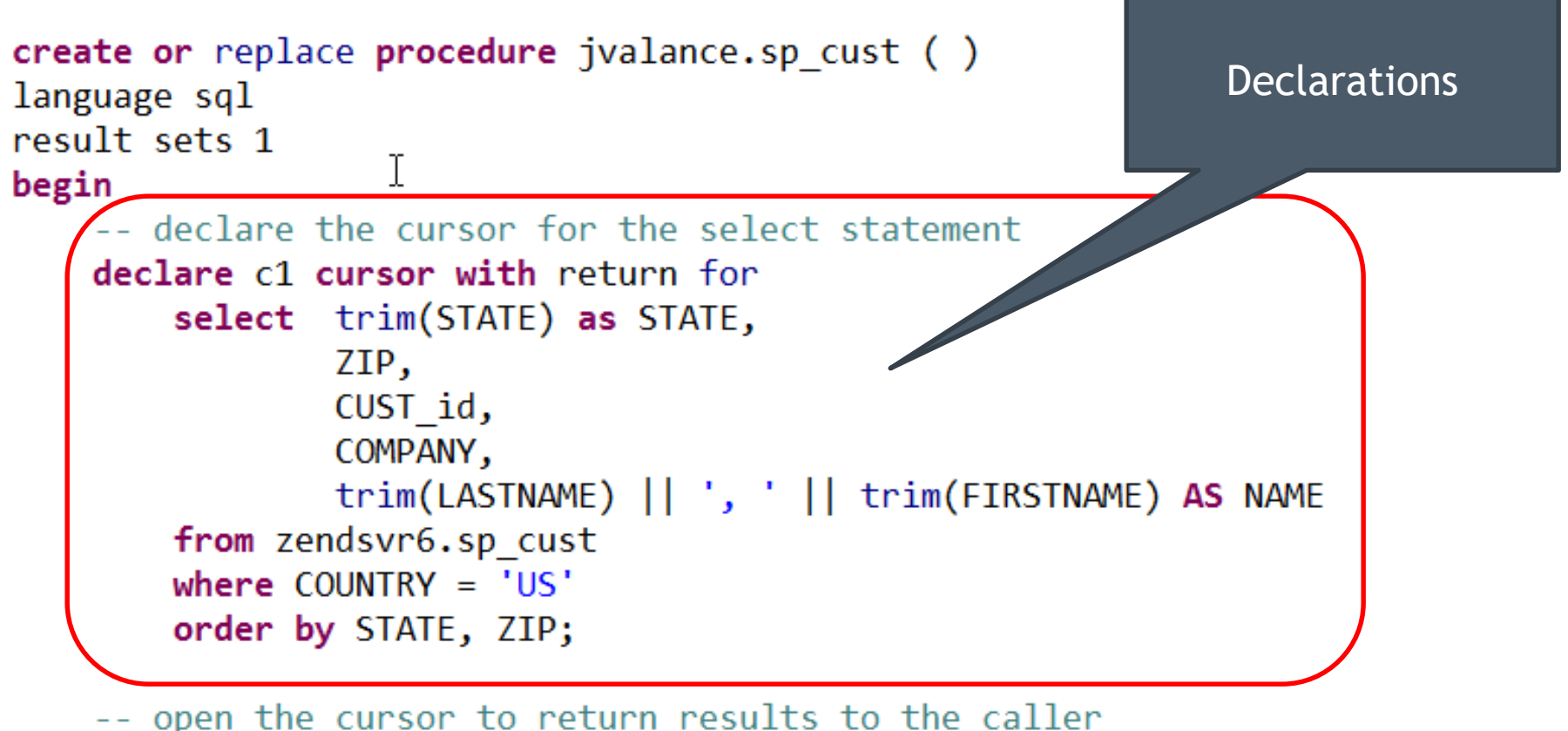

open c1;

```
create or replace procedure jvalance.sp cust ()
language sql
result sets 1
                   T
begin
    -- declare the cursor for the select statement
    declare c1 cursor with return for
        select trim(STATE) as STATE,
                                                         Executable 
                ZIP,
                                                         statementsCUST id,
                COMPANY,
                trim(LASTNAME) || ', ' || trim(FIRS)
                                                       AS NAME
        from zendsvr6.sp cust
        where COUNTRY = 'US'order by STATE, ZIP;
    -- open the cursor to return results to the caller
    open c1;
end:
```
## SQL = Declarative Programming

#### •**Procedural programming**

- $\triangleright$  Specify how to get the data
- •**Declarative programming**
	- $\blacktriangleright$  Specify what you want from the database
	- Database will figure out the most efficient way to execute
- •**Always select from PF / Table, not LF or View**
- •**Database will create an access plan – stored with object**
- •**Create indices (LFs) to improve performance**
- •**SQL Performance Center in ACS** 
	- $\triangleright$  Help with DB tuning based on runtime analysis

## Compiling and Running

#### **Need to use an SQL Client to run the CREATE PROCEDURE**

- **SQL client choices**
	- ACS = Access Client Solutions ( \*\* best choice \*\* )
	- Green screen STRSQL (awkward )  $\odot$   $\odot$   $\phantom{0}$   $\phantom{0}$
	- ▶ Eclipse Data Tools plug-in for RDi, Zend Studio, etc. (pretty good)
	- Other SQL Clients JDBC, ODBC (ex.: [http://www.sql-workbench.net/\)](http://www.sql-workbench.net/)

٦é

- **Biggest issue is handling output parameters**
	- ACS or Client Access handles this well
	- ▶ ACS / CA also gives best diagnostic messages
- **ACS is FREE!!**
	- https://www-03.ibm.com/systems/power/software/i/access/solutions.html

## Where To Put Source Code?

#### **Store your source code in an .sql file**

- **On your PC**
	- ▶ With ACS installed, double click to open and run
- **On IBM i IFS**
	- ▶ Use an IDE like Eclipse, RDi, Zend Studio
		- Includes SQL syntax highlighting
		- May need to install Data Tools (help menu… Install New Software)
	- ▶ Can open IFS file in ACS
		- Right click… Open With… System Editor
- **SRCPF ? (maybe, but not for me)**
	- $\triangleright$  SEU? (really??)
	- ▶ RUNSQLSTM or STRSQL (hmmm...)

25

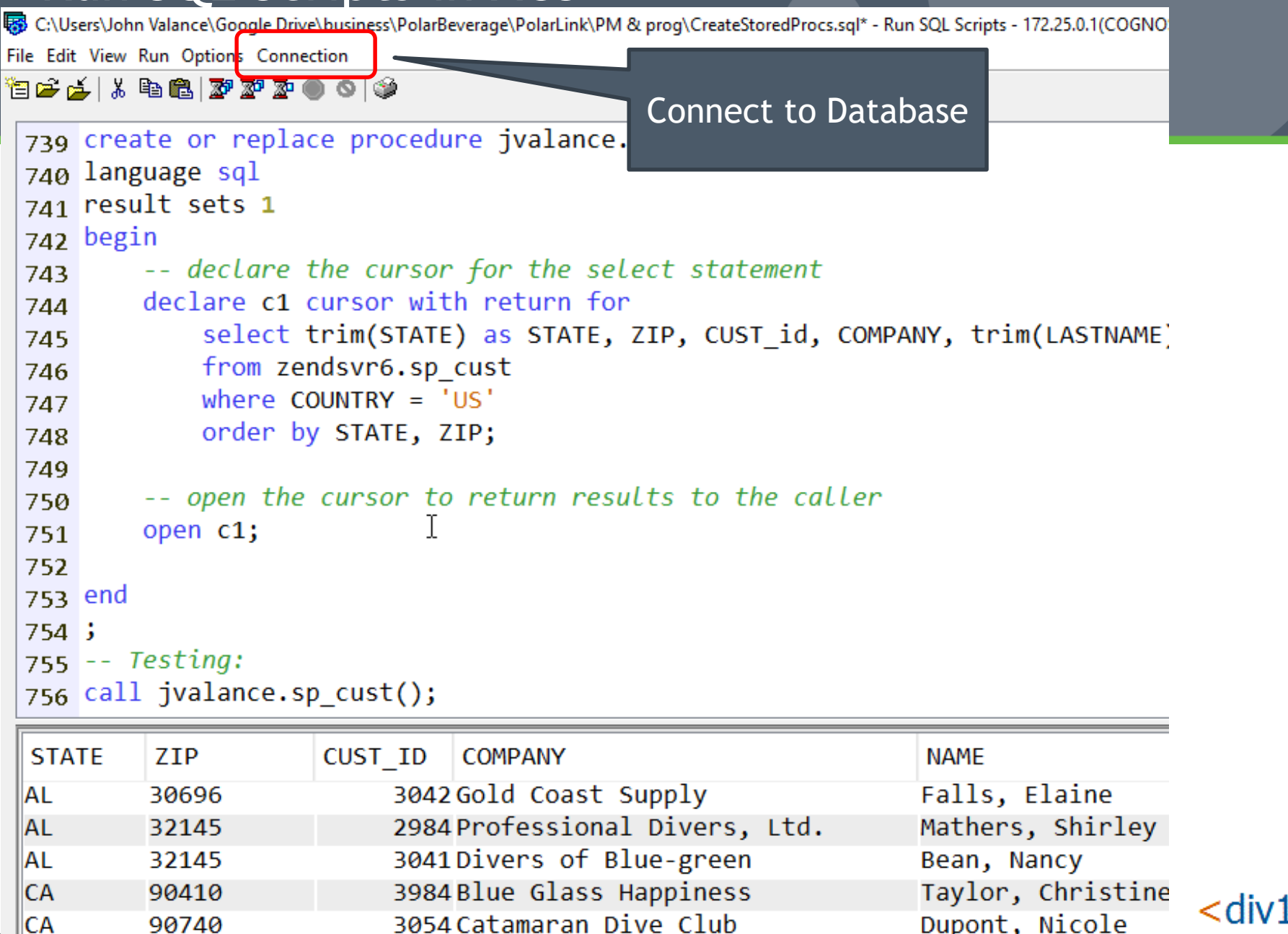

<div1

Book C:\Users\John Valance\Google Drive\business\PolarBeverage\PolarLink\PM & prog\CreateStoredProcs.sql\* - Run SQL Scripts - 172.25.0.1(COGNO)

File Edit View Run Options Connection

や|タゴ N B B <mark>でなって</mark>

```
739 create or replace procedure
                                                Position Cursor on Statement to Run
zao language sql
                                                 • Use Run Menu, or…
741 result sets 1
742 begin
                                                • Click Run Icons , or…
        -- declare the cursor for the select st
743
                                                • Press Ctrl+Rdeclare c1 cursor with return for
744
            select trim(STATE) as STATE, ZIP, C
745
           from zendsvr6.sp cust
746
           where COUNTRY = 'US'747
            order by STATE, ZIP;
748
749
        -- open the cursor to return results to the caller
750
        open c1;
751
752
753 end
754:755 - Testing:756 call jvalance.sp cust();
```
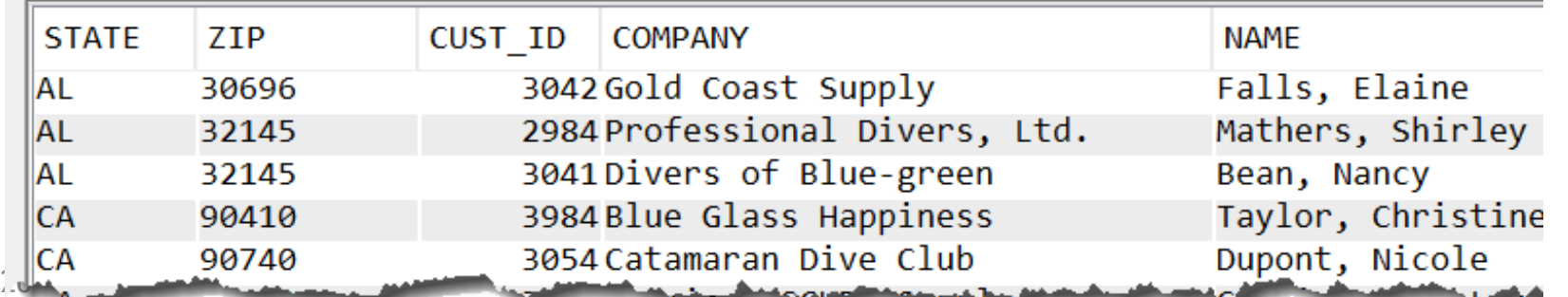

 $\leq$ divi

Boogle Drive\business\PolarBeverage\PolarLink\PM & prog\CreateStoredProcs.sql\* - Run SQL Scripts - 172.25.0.1(COGNO

File Edit View Run Options Connection

ک | ⊙ ی تو تو ای ها ۱٫ این کا ک

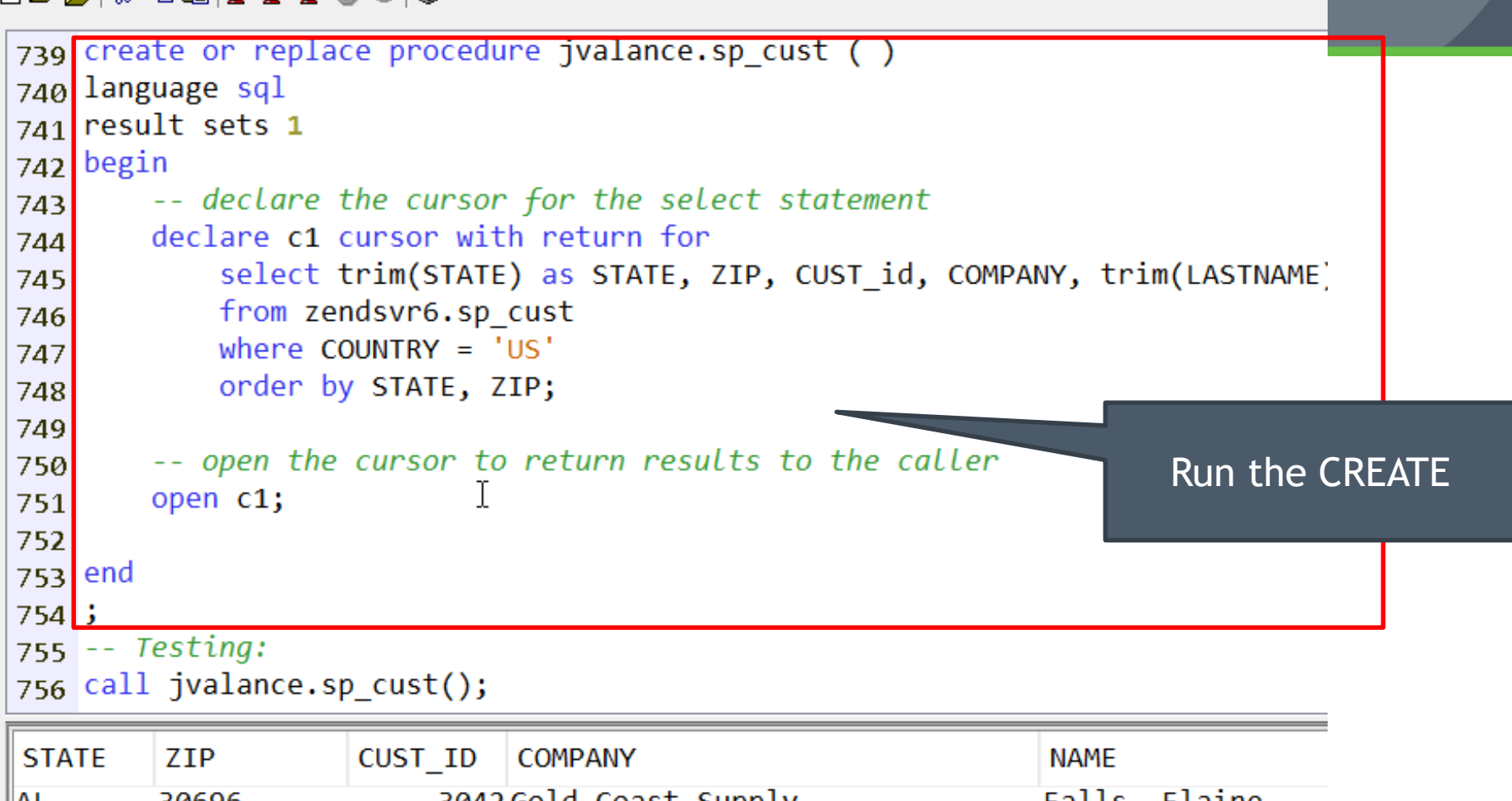

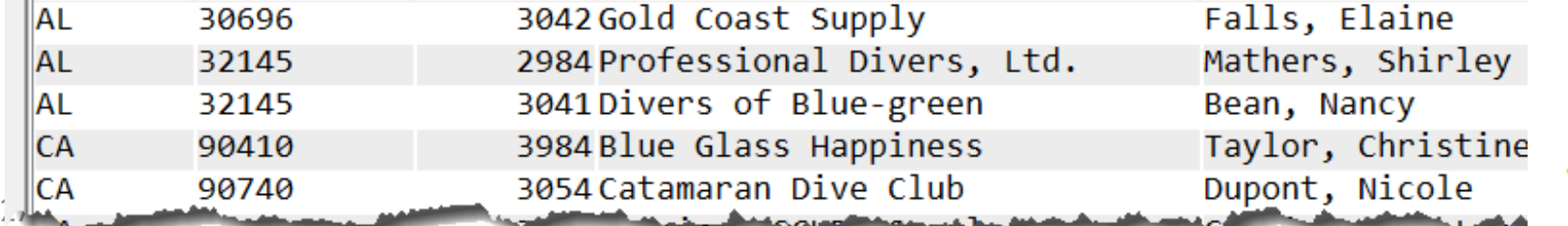

<div1

Book C:\Users\John Valance\Google Drive\business\PolarBeverage\PolarLink\PM & prog\CreateStoredProcs.sgl\* - Run SQL Scripts - 172.25.0.1(COGNO)

File Edit View Run Options Connection

ک | ⊙ ی تو تو ای ها ۱٫ این کا ک

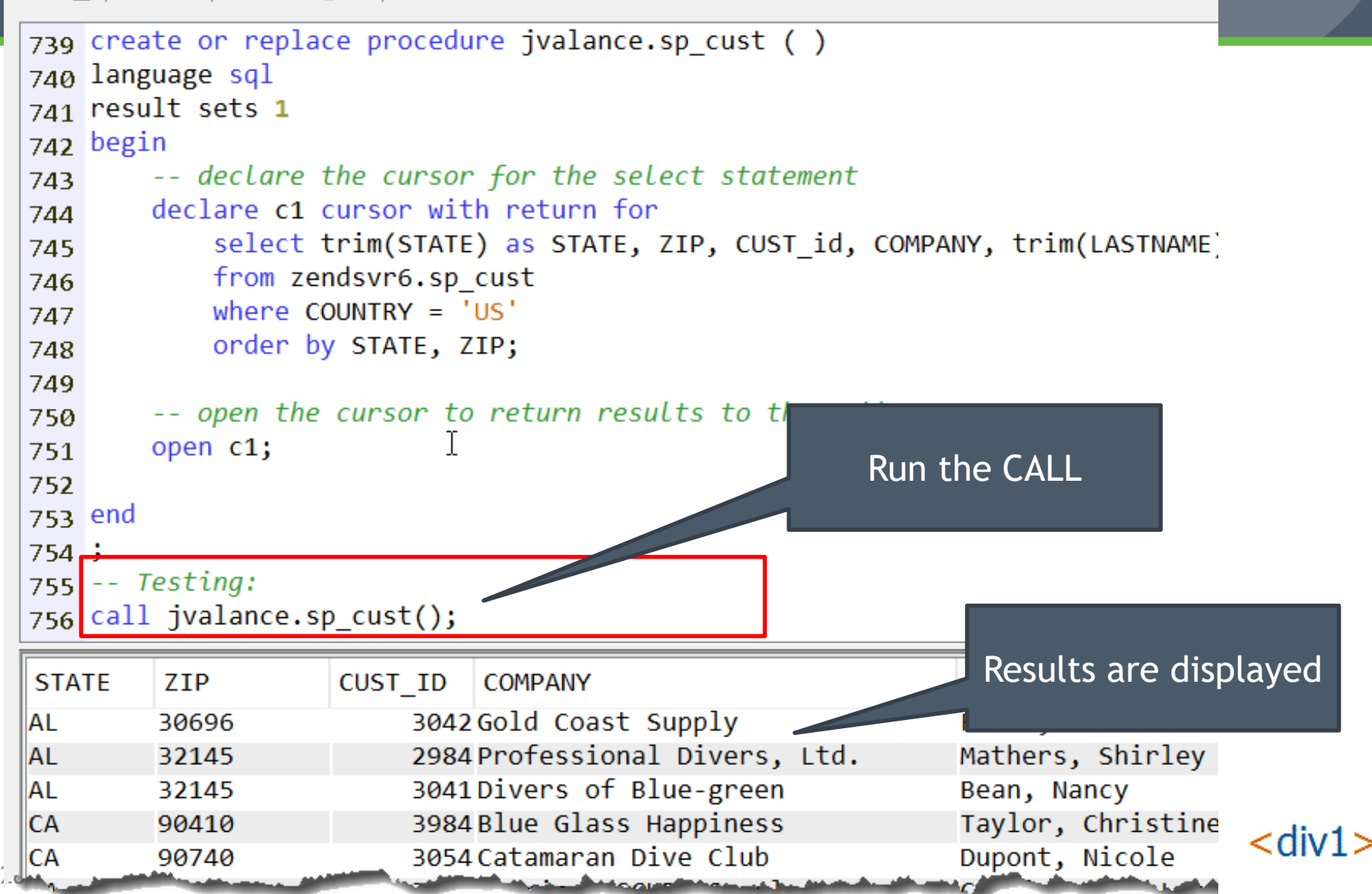

## Running from PHP

```
<h1>Customer Listing</h1>

    \langle \text{tr} \rangle<th width="10%">State</th>
         <th width="20%">Zip Code</th>
         <th width="8%">Cust Num</th>
         <th width="12%">Customer Name</th>
         <th width="20%">Company</th>
    \langle/tr>
    \langle?php
    $conn = db2 connect(DBHOST, DBUSER, DBPSWD);
    $sq1 = "call{}jvalance(sp~cust()";$stmt = db2 prepare ($conn, $sq1);db2 execute($stmt);
    while (\frac{1}{2}row = db2 fetch assoc(\frac{1}{2}stm) {
         display row($row);
    Y
    db2 close ($conn);
    \rightarrow</table>
```
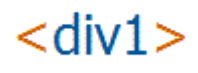

### Running from PHP

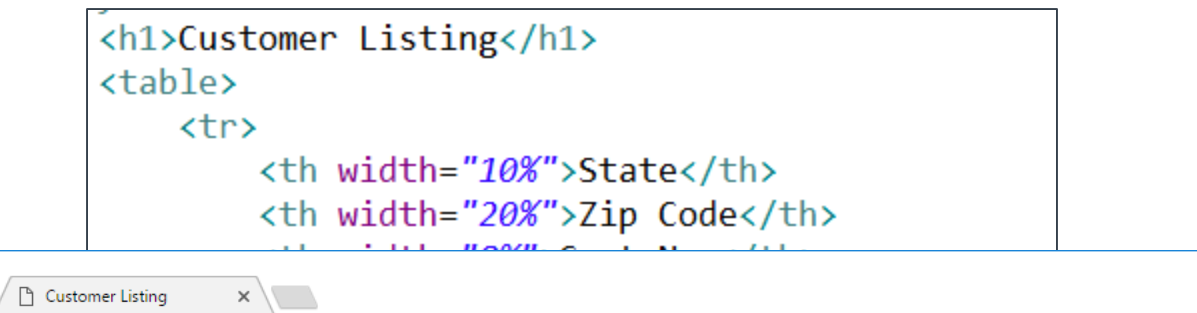

 $\Box$ 

 $\leftarrow$ C | 172.25.0.1:10080/sandbox/sql-prezi/cust\_list\_DB2\_table\_style.php  $\rightarrow$ 

#### $\mathcal{S}=\mathcal{S}_\mathbf{m}\otimes\mathbf{m}$  $\mathbb{R}$

☆

## **Customer Listing**

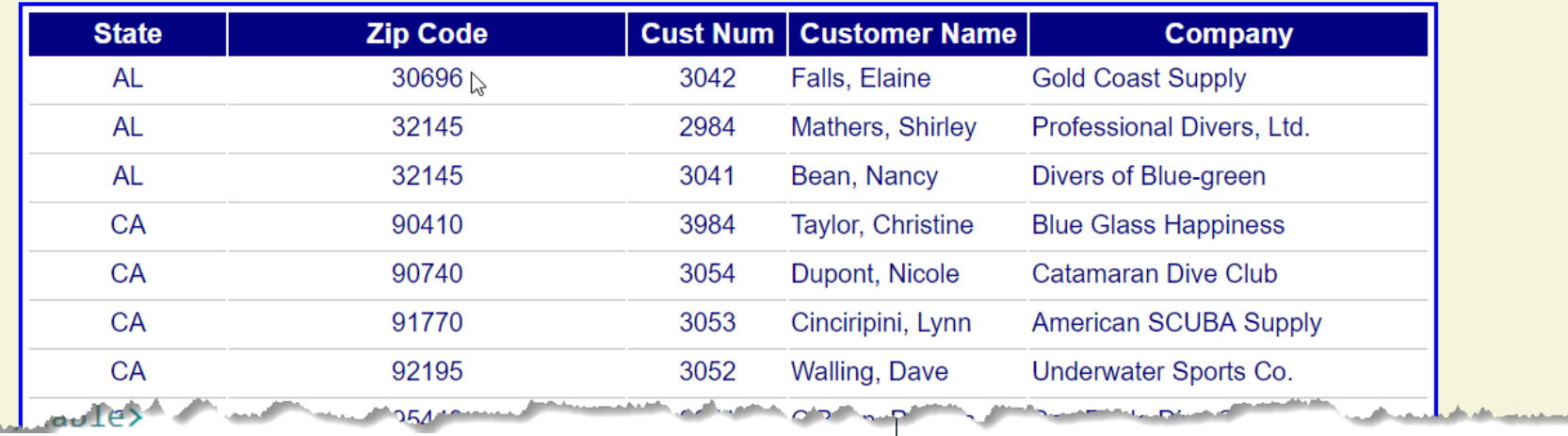

#### $<$ div1

### Running from Excel

#### Use MS Query, and edit SQL directly: call sp\_cust()

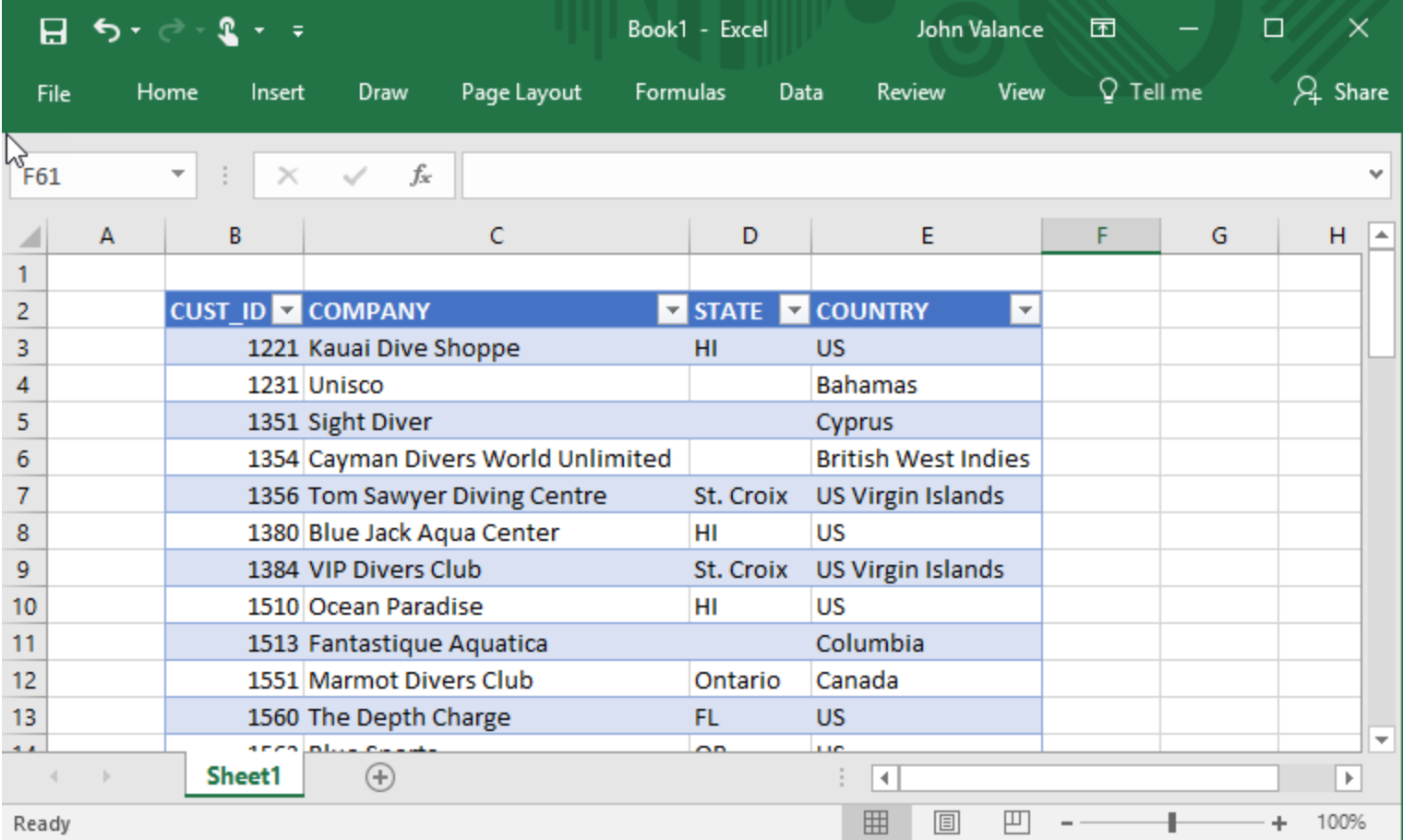

 $<$ div1 $>$ 

### Adding Parameters

#### •**Add 2 input parameters: State and Country filters**

- ▶ Add to parameter list
- ▶ Add to WHERE clause to serve as result filters

```
create or replace procedure jvalance.sp cust parm (
    IN in State char(2),
    IN in Country varchar(20)
language sql
result sets 1
begin
    declare c1 cursor with return for
    select * from zendsvr6.sp cust
   where STATE = in Stateand COUNTRY = in Country;open c1;
end
```
- $\triangleright$  Separate multiple parameters with commas
- ▶ Can all go on one line, but easier to read on separate lines

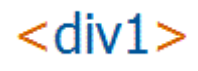

## Types of Parameters

- $\cdot$  **IN** = **Input**
- •**OUT = Output**
- •**INOUT = Input and Output**

```
create procedure sp SaveOrderHeader (
    IN in CustNum dec(8, 0),
    IN in ShipTo dec(4, 0),
    INOUT io OrderNum dec(12,0),
    OUT out message varchar(150)
```
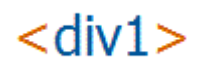

#### Run / Test SP with Parameters

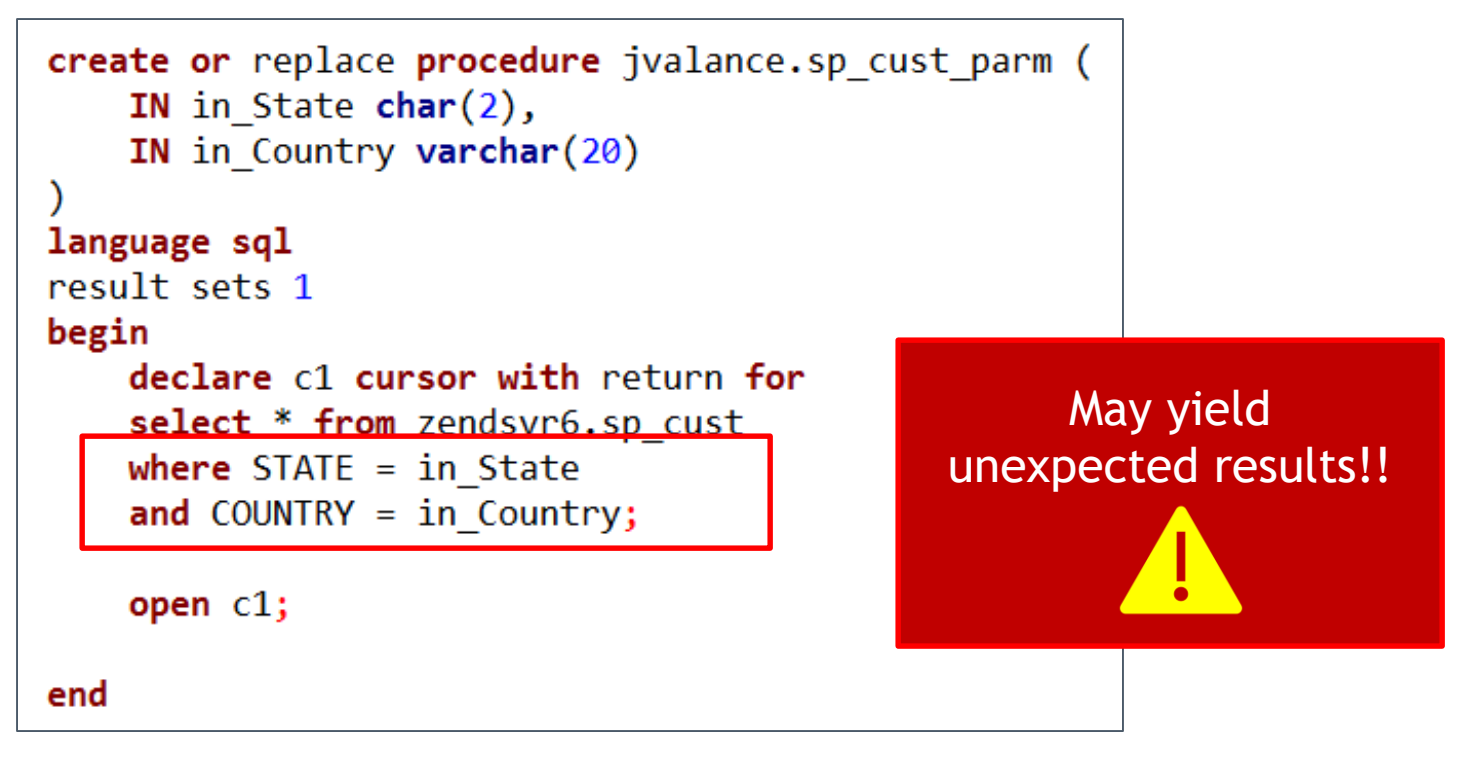

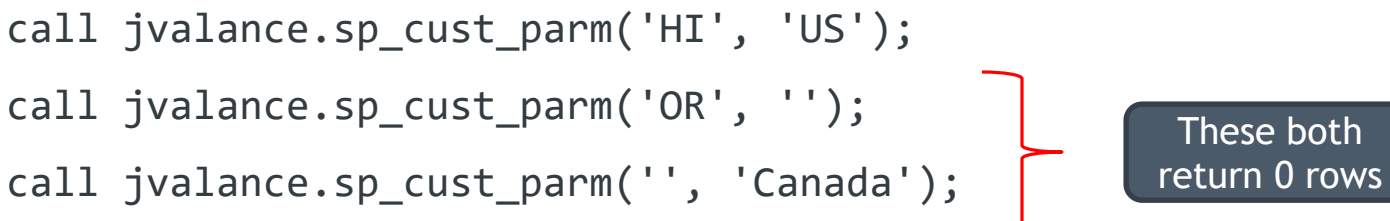

 $<$ div1

```
create or replace procedure jvalance.sp cust parm (
    IN in State char(2),
    IN in Country varchar(20)
language sql
result sets 1
begin
    declare c1 cursor with return for
    select cu.*,
    from zendsvr6.sp cust cu
    where (\text{trim}(in State) = '' or trim(STATE) = trim(in State))(\text{trim}(in Country) = '' or trim(COUNTRY) = trim(in Country))and
    open c1;
end
```
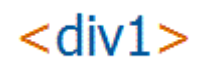

```
create or replace procedure jvalance.sp cust parm (
    IN in State char(2),
    IN in Country varchar(20)
language sql
result sets 1
begin
    declare c1 cursor with return for
    select cu.*,
    from zendsvr6.sp cust cu
             (\text{trim}(in\_State) = '' \text{ or } \text{trim}(STATE) = \text{trim}(in\_State))where
             (\text{trim}(in Country) = '' \text{ or } \text{trim}(COUNTRY) = \text{trim}(in Country))and
                   818 call jvalance.sp_cust_parm('HI', 'US');
                   819 call jvalance.sp cust parm('OR', '');
    open c1;
                   820 call jvalance.sp cust parm('', 'Canada');
end
                   CUST ID
                               COMPANY
                                                        STATE
                                                                  COUNTRY
                          1221 Kauai Dive Shoppe
                                                        HI
                                                                 US
                          1380 Blue Jack Aqua Center HI
                                                                 US.
                          1510 Ocean Paradise
                                                        HI
                                                                 US
                          1624 Makai SCUBA Club
                                                        HI
                                                                 US.
                          5412 Vashon Ventures
                                                        HT.
                                                                 US.
                          5515 Ocean Adventures
                                                        HI
                                                                 US
```
/cdiv1

```
create or replace procedure jvalance.sp cust parm (
    IN in State char(2).
    IN in Country varchar(20)
language sql
result sets 1
begin
    declare c1 cursor with return for
    select cu.*,
    from zendsvr6.sp cust cu
             (\text{trim}(in\_State) = '' \text{ or } \text{trim}(STATE) = \text{trim}(in\_State))where
             (\text{trim}(in Country) = '' \text{ or } \text{trim}(COUNTRY) = \text{trim}(in Country))and
                 818 call jvalance.sp cust parm('HI', 'US');
    open c1;
                 819 Call jvalance.sp cust parm('OR', '');
                 820 call jvalance.sp cust parm('', 'Canada');
end
                 QQ1CUST ID
                             COMPANY
                                                        STATE
                                                                  COUNTRY
                        1563 Blue Sports
                                                        OR
                                                                 US
                        2135 Frank's Divers Supply
                                                        OR
                                                                 US
                        5165 Larry's Diving School
                                                        OR
                                                                 US
                        6812 Waterspout SCUBA Center OR
                                                                 US
```
cdiv1

```
create or replace procedure jvalance.sp cust parm (
    IN in State char(2),
    IN in Country varchar(20)
language sql
result sets 1
begin
    declare c1 cursor with return for
    select cu.*,
    from zendsvr6.sp cust cu
             (\text{trim}(in\_State) = '' \text{ or } \text{trim}(STATE) = \text{trim}(in\_State))where
             (\text{trim}(in Country) = '' \text{ or } \text{trim}(COUNTRY) = \text{trim}(in Country))and
                   818 call jvalance.sp cust parm('HI', 'US');
    open c1;
                   _{819} call jvalance.sp cust parm('OR', '');
                   820 call jvalance.sp_cust_parm('', 'Canada');
end
                   CUST ID
                                                               COUNTRY
                               COMPANY
                                                     STATE
                          1551 Marmot Divers Club Ontario
                                                               Canada
                          2156 Davy Jones' Locker BC
                                                               Canada
                          45310n-Target SCUBA Manitoba Canada
```
### Beware Procedure Signatures!!

#### • **Procedure Overloading**

▶ Two or more procedures with same name, but different signatures

#### • **Procedure Signature**

- ▶ Name + Number of Parameters (data type irrelevant)
	- Ex.: these have different signatures
		- MyProc(char(5), int)
		- MyProc(int)
	- these have same signature:
		- MyProc(char(5))
		- MyProc(int)
- **Can cause a lot of confusion**
- **DROP PROCEDURE explicitly using Navigator… Databases**
	- ▶ Drill down to procedures

# SQL/PL Basics

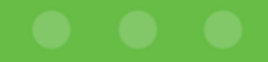

### Declaring/Using Variables

•**Create variables to hold trimmed() input values**

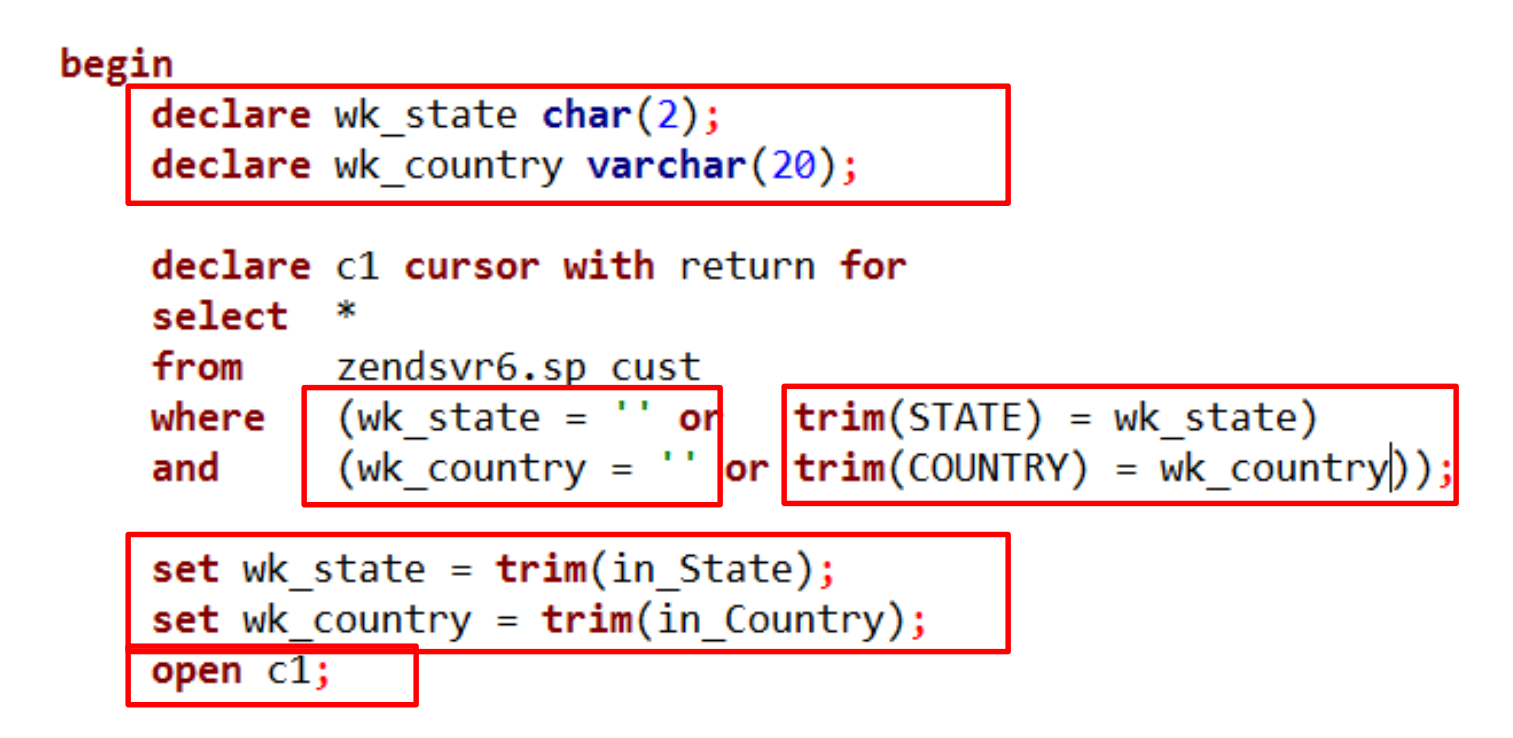

end

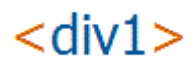

### Declaring/Using Variables

•**Create variables to hold trimmed() input values**

```
begin
                                                           Declare variables 
    declare wk state char(2);
                                                             before cursorsdeclare wk country varchar(20);
    declare c1 cursor with return for
    select
              *
    from
             zendsvr6.sp cust
    where (wk_{\text{.}}state = \text{''} or \text{trim}(STATE) = wk_{\text{.}}state)(wk country = \cdot or trim(COUNTRY) = wk country));
    and
    set wk state = trim(in State);set wk country = \text{trim}( \text{in } \text{Country});
    open c1;
```
end

## Declaring/Using Variables

•**Create variables to hold trimmed() input values**

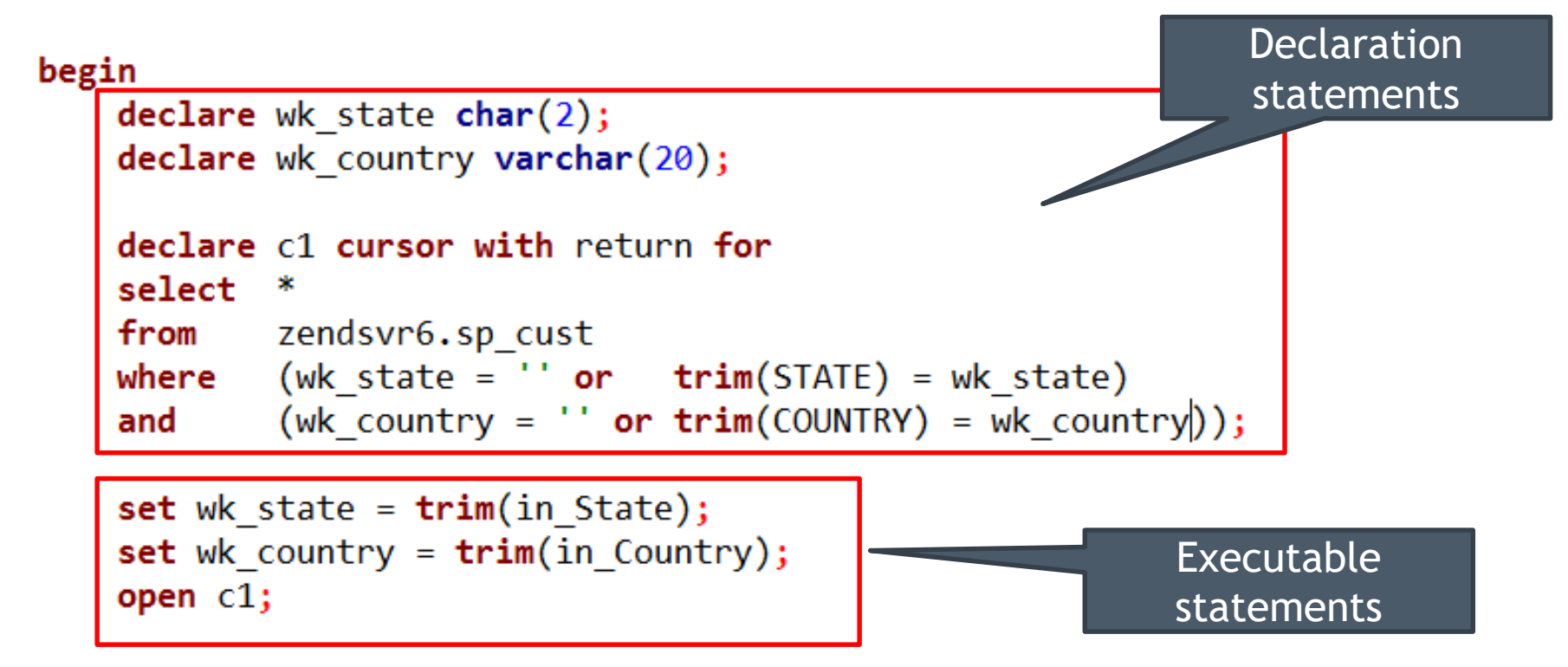

end

#### sp\_Get\_Cust\_Name More Features of SQL/PL

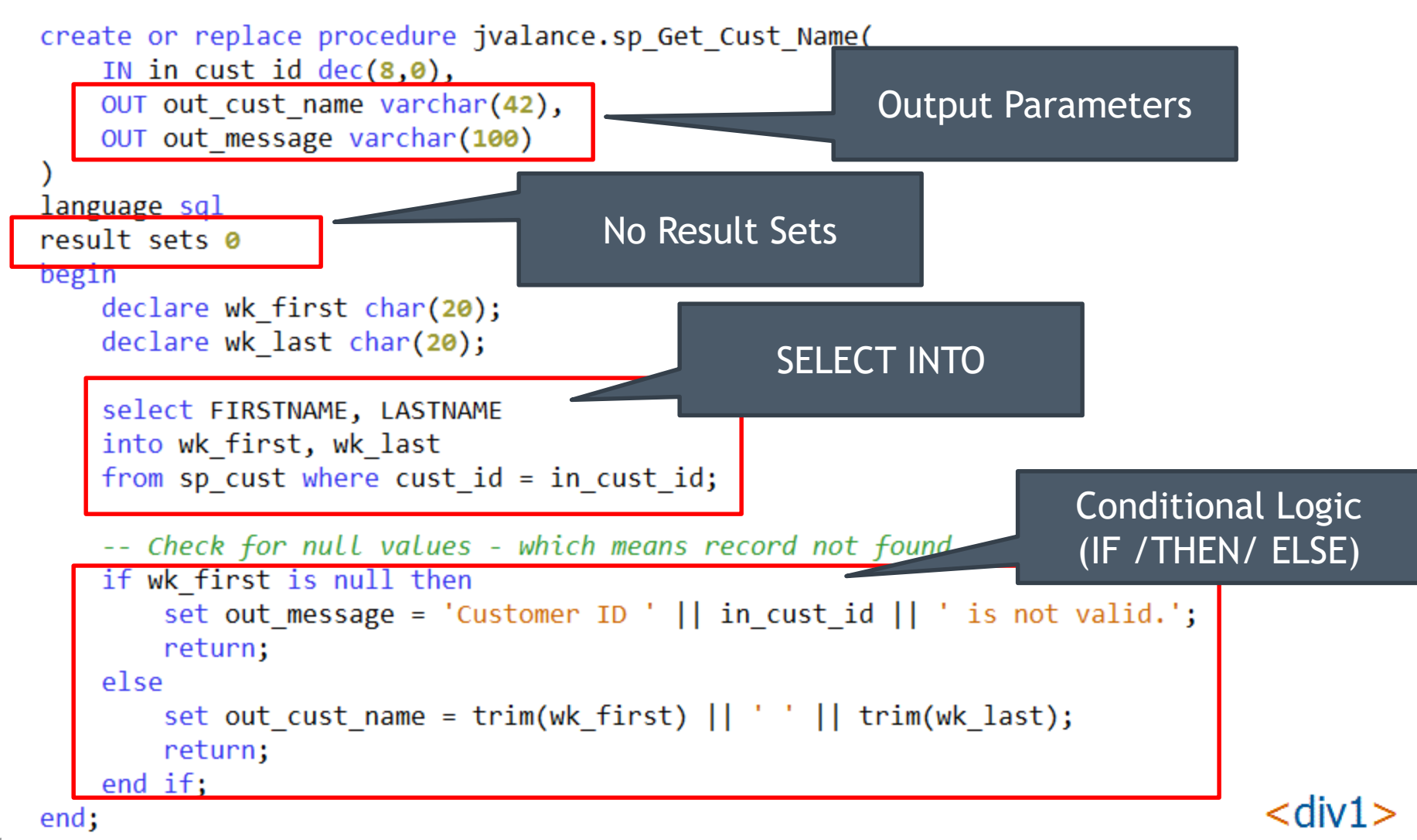

#### Running sp\_Get\_Cust\_Name

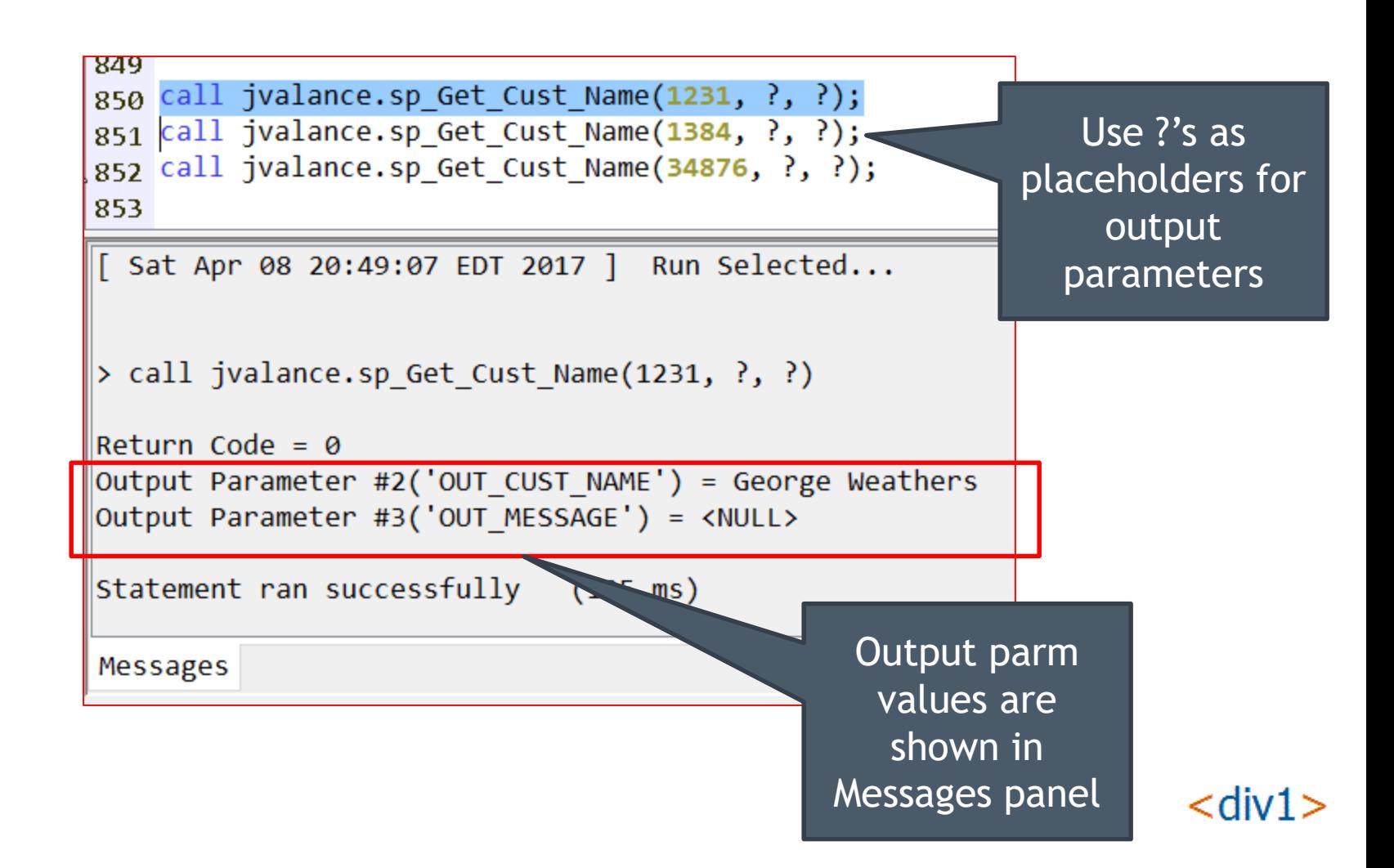

#### Running sp\_Get\_Cust\_Name

```
042
850 call ivalance.sp Get Cust Name(1231, ?, ?);
851 Call jvalance.sp Get Cust Name(1384, ?, ?);
852 Call jvalance.sp Get Cust Name(34876, ?, ?);
853
```

```
[ Sat Apr 08 21:01:10 EDT 2017 ] Run Selected...
```

```
> call jvalance.sp Get Cust Name(1384, ?, ?)
```

```
\|Return Code = 0
```

```
Output Parameter #2('OUT CUST NAME') = Russell Christopher
Output Parameter #3('OUT MESSAGE') = <NULL>
```

```
Statement ran successfully (99 ms)
```
Messages

#### /cdiv1

## Running sp\_Get\_Cust\_Name - ERROR

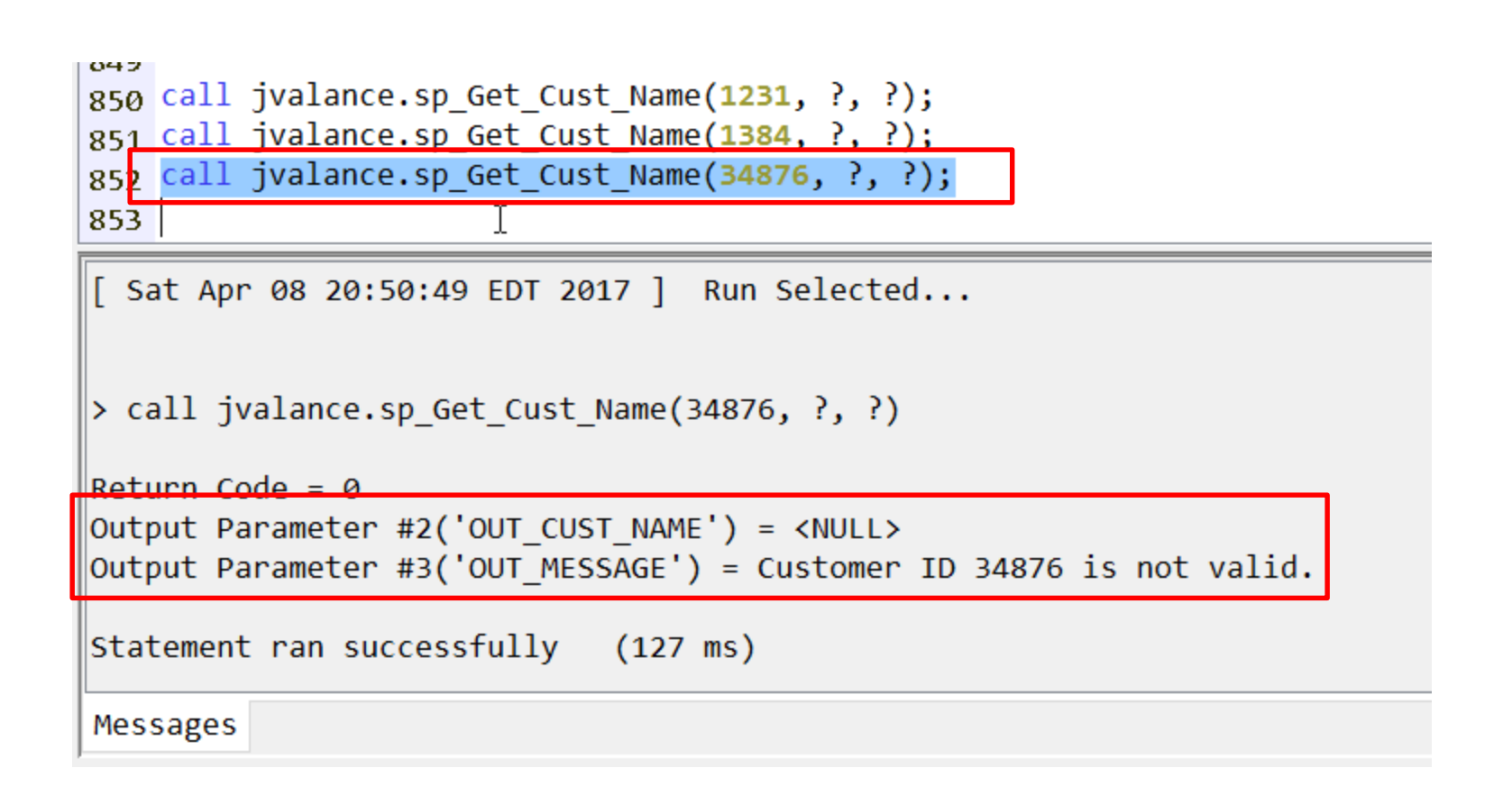

kuib>

# User Defined Functions (UDFs)

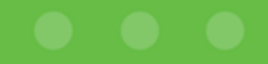

### User Defined Functions

#### • **Two types:**

- ▶ User Defined Scalar Functions
- ▶ User Defined Table Functions
- **We will focus on scalar functions**
	- ▶ Like BIFs or SQL scalar functions
		- SUBSTRING('hello world', 7) => returns 'world'
		- STRIP(' blank on both ends ') => returns 'blank on both ends'
		- UPPER('hello') => returns 'HELLO'
	- ▶ Can be used in
		- Expressions
		- Select lists as computed columns

```
Ex: select substring(COMPANY, 1, 5) as COMP_SHORT from SP_CUST
```
/div-

## fn\_Get\_Cust\_Name(in\_cust\_id)

```
create or replace function
jvalance.fn Get Cust Name(
    in cust id dec(8,0)returns varchar (42)
language sql
begin
    declare wk first char(20);
    declare wk last char(20);
    declare wk custname varchar(42) default '';
    select FIRSTNAME, LASTNAME
    into wk first, wk last
    from sp cust where cust id = in cust id;
    -- Check for null values - which means record not found
    if wk first is not null then
        set wk_custname = trim(wk_first) || ' ' || trim(wk_last);
    end if;
```
return wk custname; end;

## fn\_Get\_Cust\_Name(in\_cust\_id)

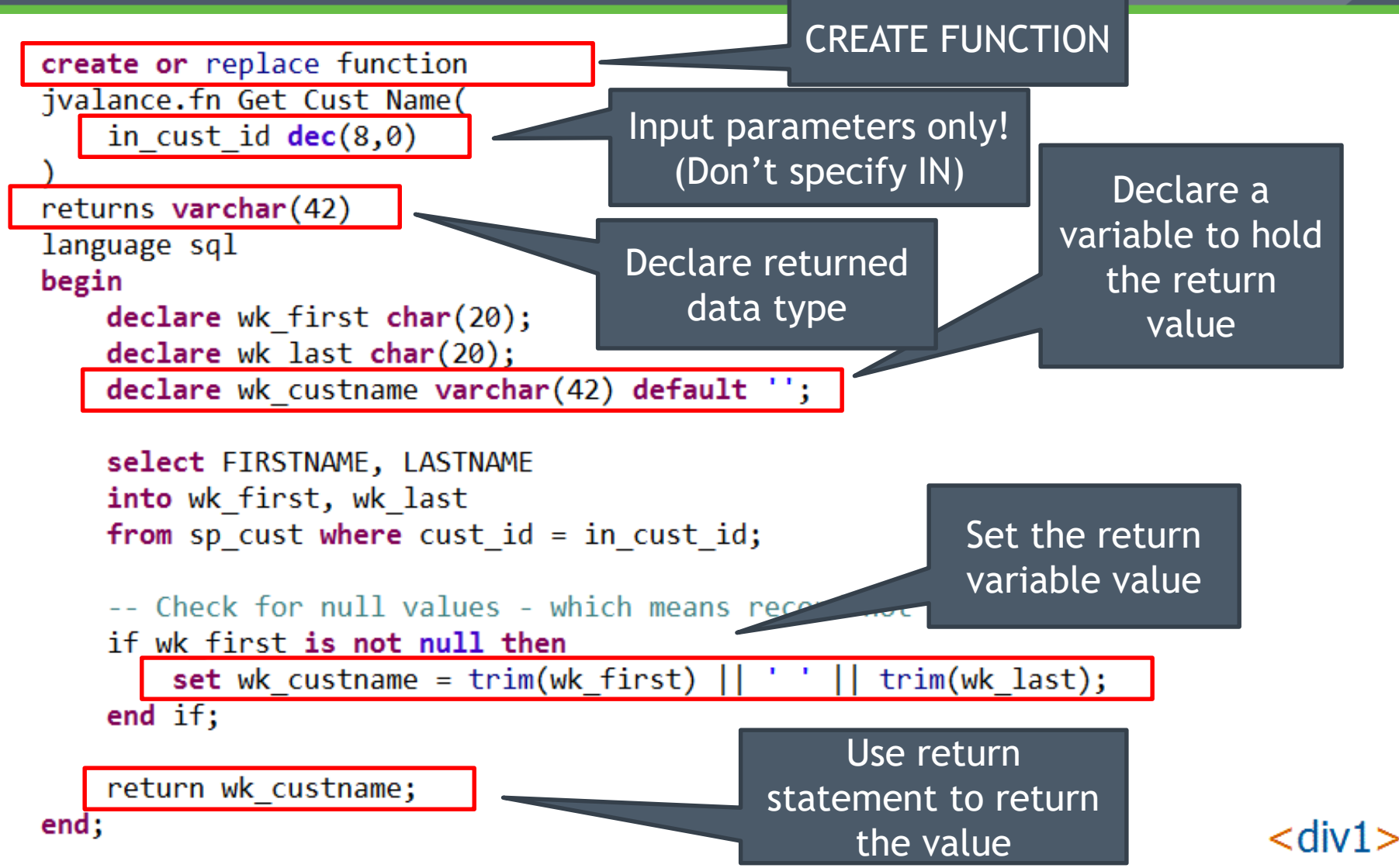

### Testing fn\_Get\_Cust\_Name(in\_cust\_id)

#### •**You can test your UDFs using the SYSDUMMY1 table**

- ▶ IBM-supplied, single record table, for testing function calls
- ▶ In library SYSIBM

select 1384 as cust\_id, fn\_Get\_Cust\_Name(1384) as cust\_name from **sysibm.sysdummy1**

```
878 select 1384 as cust id, fn Get Cust Name(1384) as cust name
879 from sysibm.sysdummy1;
880
```
CUST ID **CUST NAME** 1384 Russell Christopher

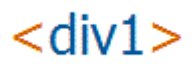

#### Another Example - fn\_CurrDate8()

#### **Format current date as dec(8,0) in YYYYMMDD format**

```
create or replace function jvalance.fn CurrDate8()
returns dec(8,0)language SQL
set option datfmt = *ISOBEGIN
    return dec(replace(char(current date, ISO),'-',''),8,0) ;
END;
```
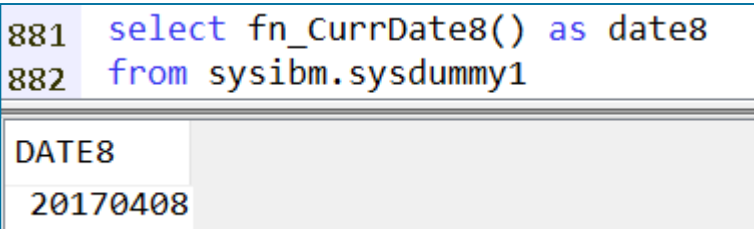

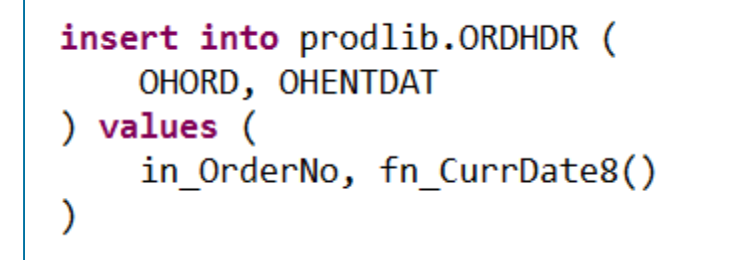

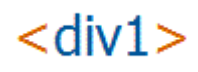

# Looping

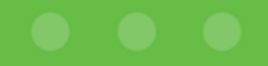

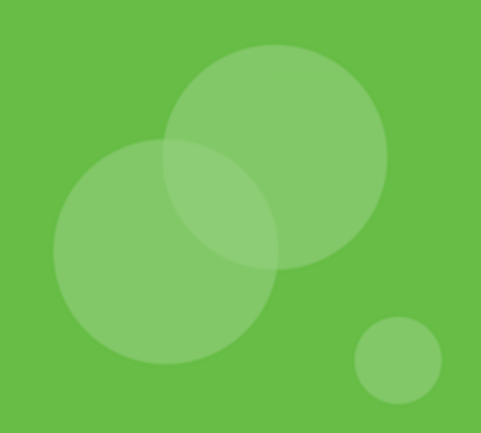

## The LOOP loop

- •**Loop infinitely**
- •**Requires a conditional LEAVE or RETURN statement to exit the loop**
- •**Like RPG DO**

```
LOOP
    call work_to_do( all_done );
    IF all_done = 1 THEN
        LEAVE;
    END IF;
END LOOP;
```
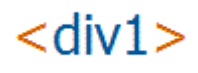

## The WHILE loop

- •**Loop until condition is false**
- •**Condition tested at beginning of loop**
	- Like RPG DOW
	- Set condition before loop, or it may never enter loop body
- •**Can also use LEAVE or RETURN statements to exit the loop**

```
SET all done = 0;WHILE all done = 0 DO
    call work to do( all done, hit error );
    IF hit error = 1 THEN
        LEAVE;
    END IF;
END WHILE;
```
## The REPEAT UNTIL loop

- •**Loop until condition is true**
- •**Test condition at end of loop**
	- Like RPG DOU
	- Always iterate at least once
- •**Can also use LEAVE or RETURN statements to exit the loop**

```
REPEAT
    CALL work to do( all done, hit error );
    IF hit error = 1 THEN
        LEAVE;
    END IF;
UNTIL all done=1
END REPEAT;
```
/cdiv1

## The FOR loop

```
create or replace procedure jvalance.sp Build JVCUST()
language sql
result sets 0
begin
    /* Populates table JVCUST with selected data from table SP CUST */
    declare wk full name char(20); -- to hold first + last
    delete from jvalance.JVCUST; -- clear previous data
    FOR custrow AS csr custs cursor for SELECT * from SP CUST
    D<sub>O</sub>
        set wk_full_name = trim(custrow.FIRSTNAME) || ' ' || trim(custrow.LASTNAME);
        insert into JVCUST (
            CUST ID, COMPANY, CUSTNAME, PHONE
        ) values (
            custrow.CUST_ID, custrow.COMPANY||wk_full_name, custrow.PHONE
        );END FOR;
end;
```
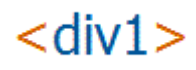

## Running procedure sp\_Build\_JVCUST

```
92.
93 cl: addlible jvalance;
94
95 call jvalance.sp_Build_JVCUST();
96
97 select * from jvalance.jvcust;
```
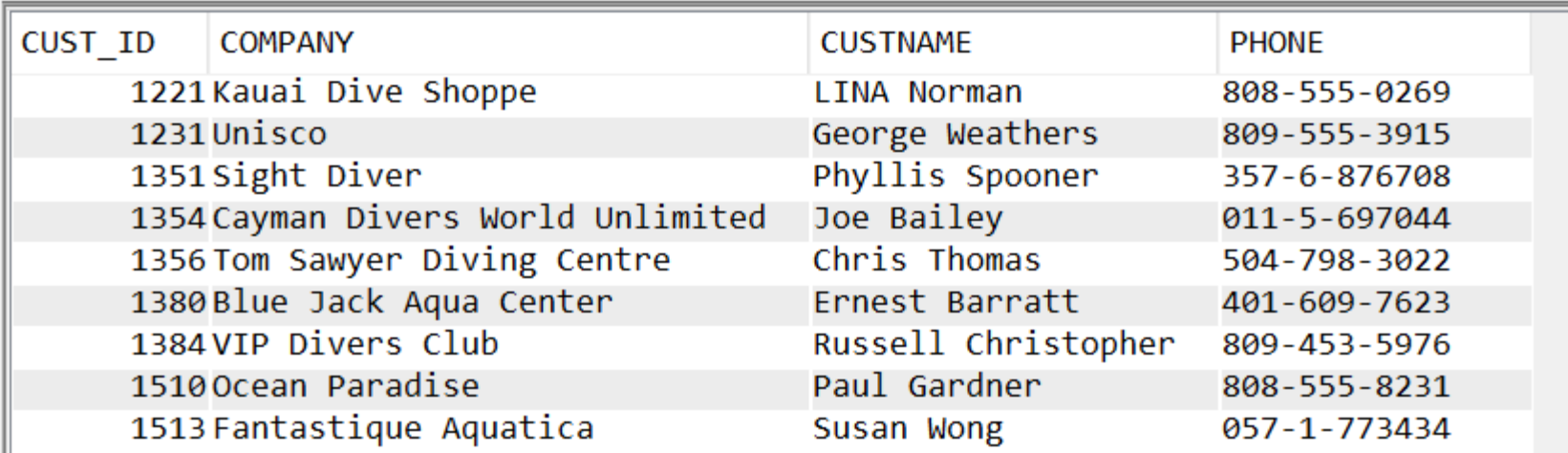

#### $<$ div1 $>$

# IBM i Considerations

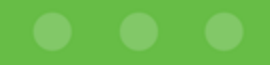

### Nomenclature

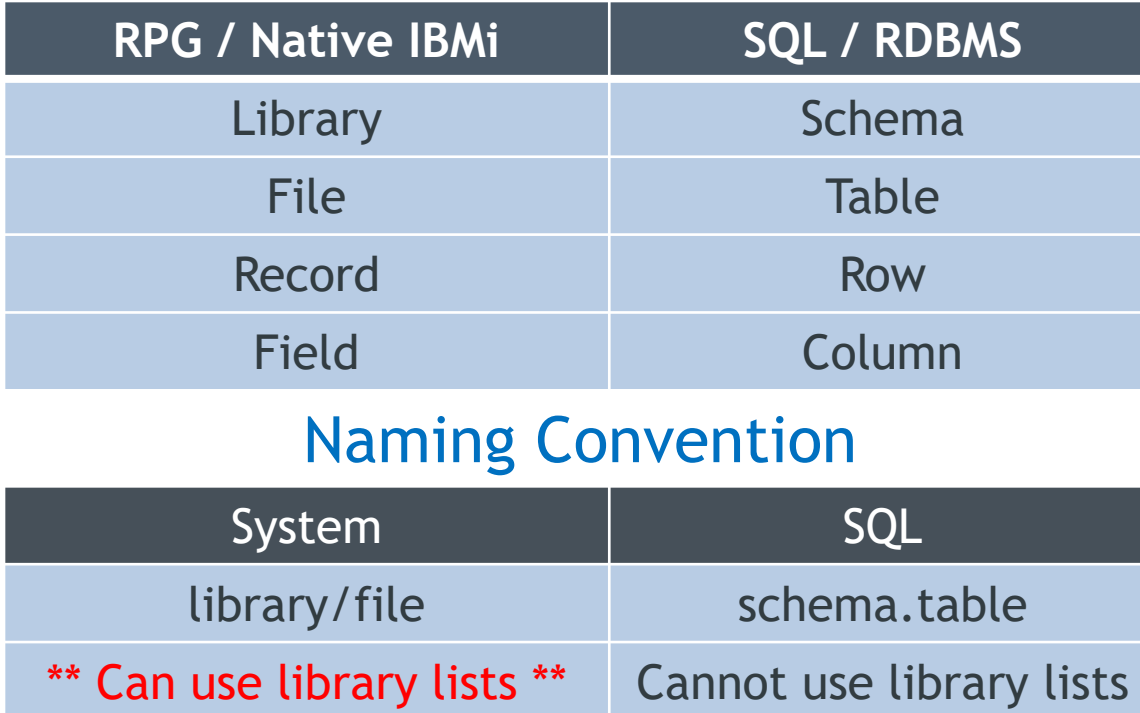

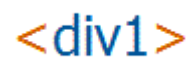

## Library List Considerations

• **To use library lists, connect to DB with "System Naming"**

- vs. "SQL Naming", which only allows one library (aka schema)
- ▶ In CA/ACS: menu Connection... JDBC settings... Format tab
- In JDBC-based connections, set property: naming = system
- **Run "SET PATH \*LIBL ;" in ACS SQL client, before creating procedures**
	- $\triangleright$  Path is stored in DB2 repository with the procedure object
- **Do NOT hard-code library names in your stored procedure source code (use un-qualified object names)**

/div-

- **Connect to DB with a USRPRF that has the proper library list**
	- via the USRPRF's JOBD libl
	- ▶ When compiling and running

## Viewing SQL Stored Procedure objects

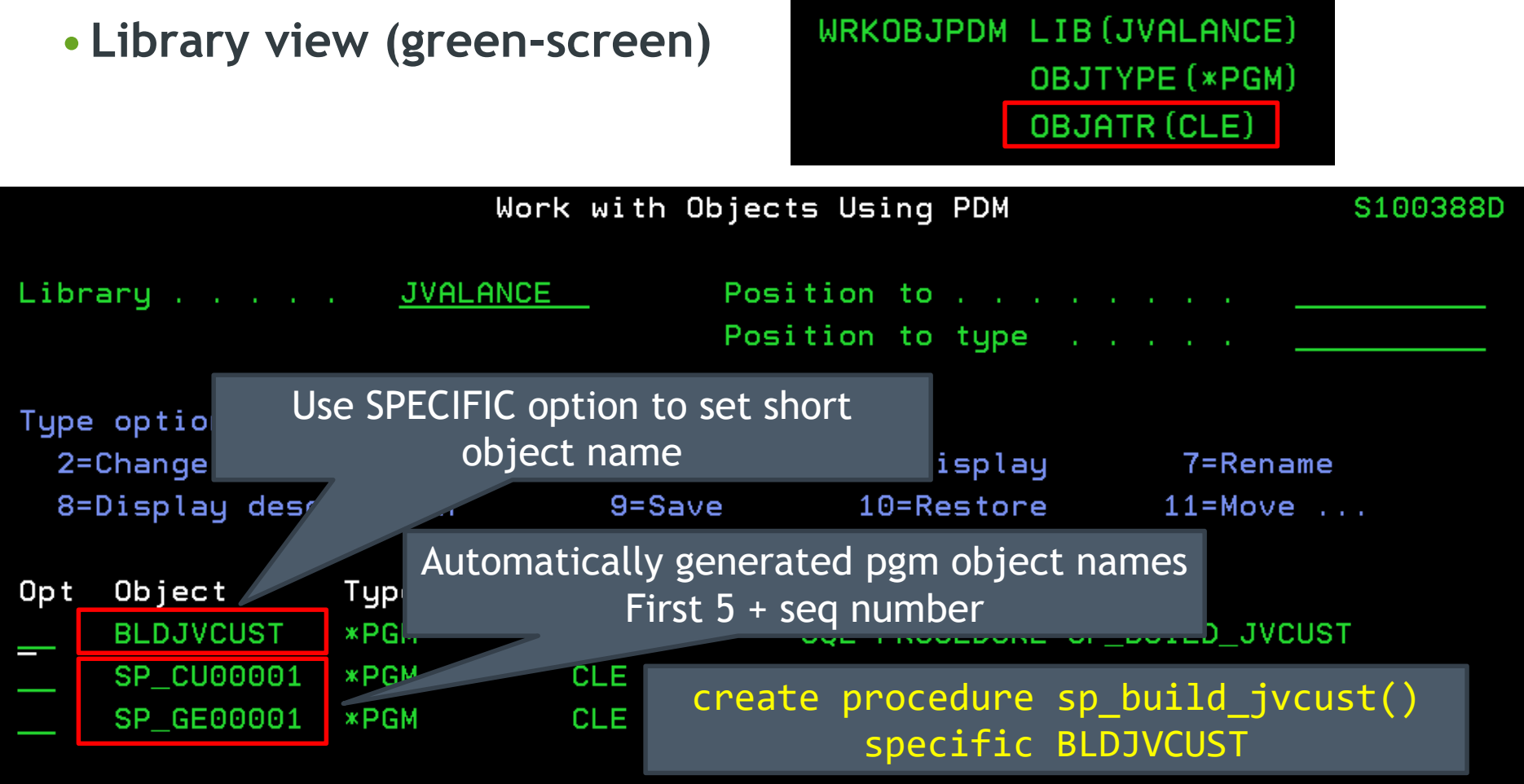

# Real-world Examples

•**Time Permitting**

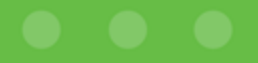

# Thanks for Attending!

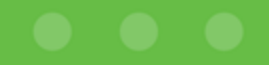

Contact Information

# **John Valance**

**johnv@div1sys.com 802-355-4024**

**Division 1 Systems www.div1sys.com**

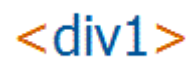

66